### INTERNET-BESTELLUNG PZU MARKEN Der schnellste Weg zur Marke

## WAS DU BRAUCHST

- Kreditkarte oder die richtige Bank mit "Giropay"
- Internetfähigen PC
- Drucker und Papier
- Schere
- Klebstift

### PZU-MARKE KAUFEN

• diesen Link anwählen:

https://www.efiliale.de/efiliale/internetmarke/selectPostageIM.jsp?

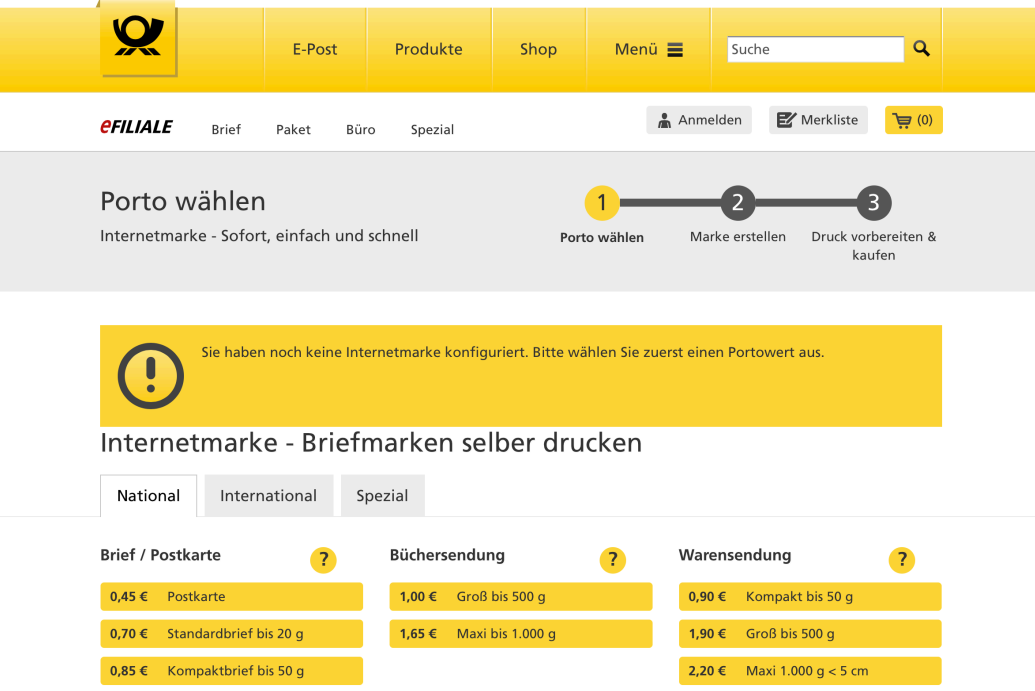

• Du kannst den Link auch in deine Browser-Favoriten kopieren, dann ist er für das nächste Mal parat

# PZU-MARKE AUSWÄHLEN

- Wähle den Reiter "Spezial"
- und dann "Postzust.-Auftrag"

- dann wählst du die Anzahl der benötigten Marken
- und "Marken zum Druckset hinzufügen"

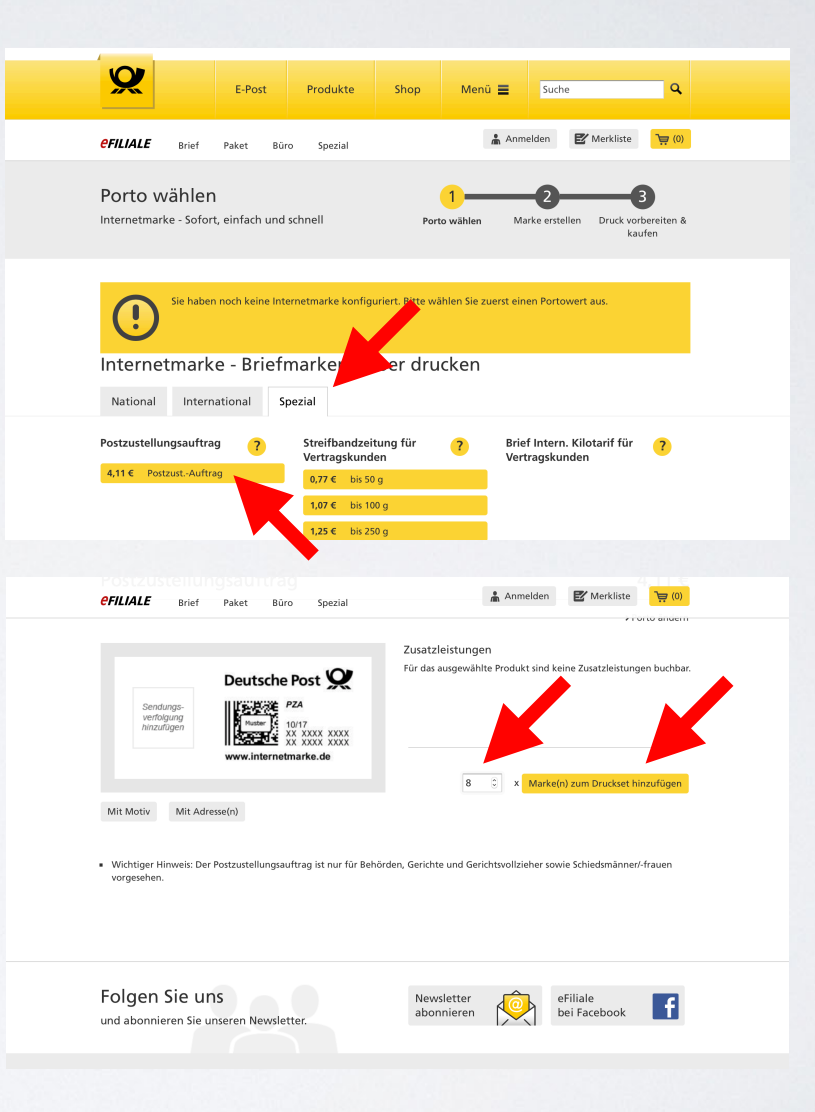

### PZU IM WARENKORB

### • ab "in den Warenkorb"

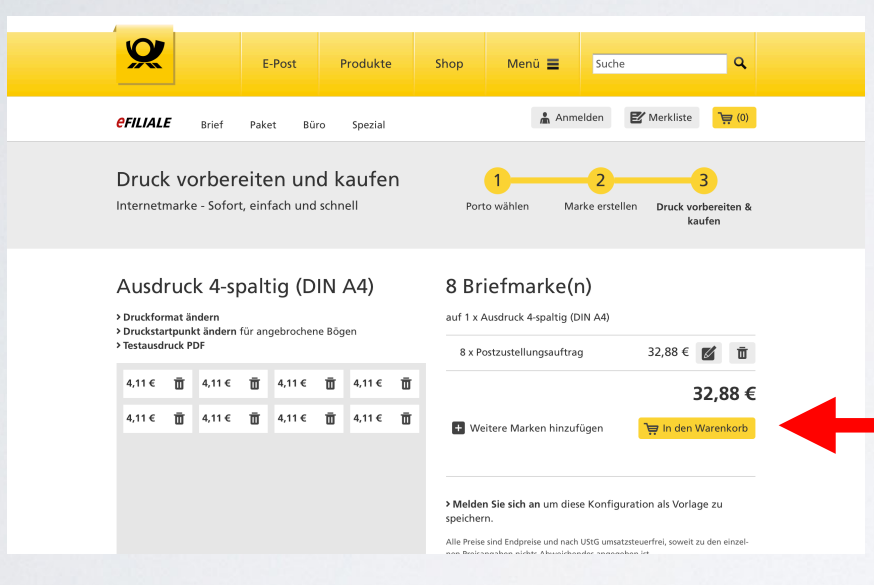

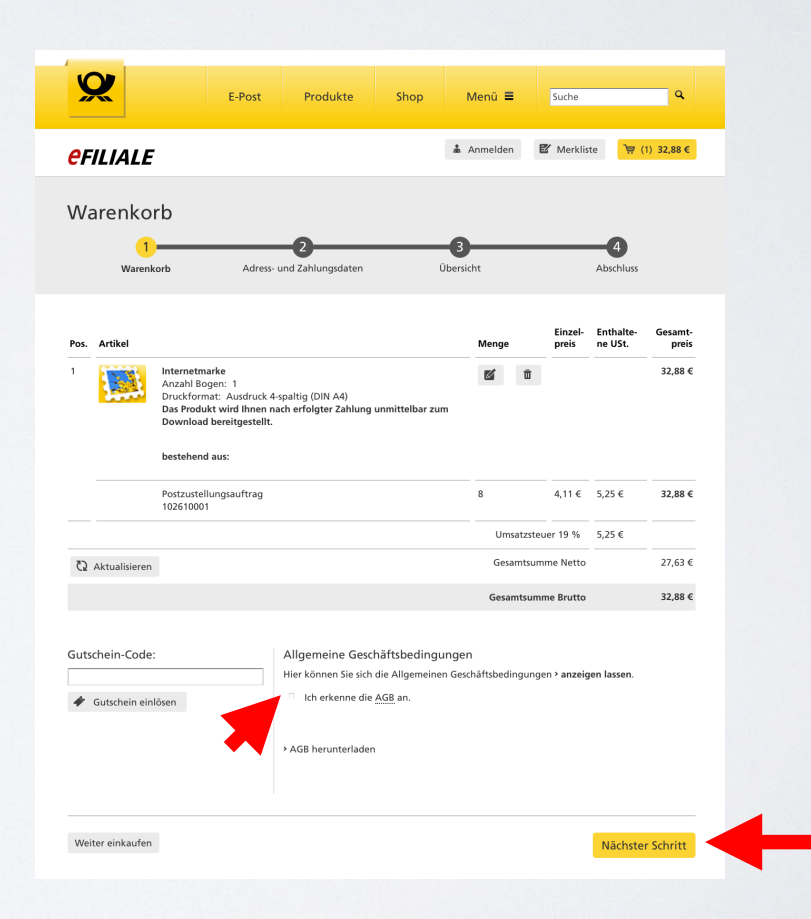

• AGB anerkennen und weiter:

# ZUGANG OHNE PERSONENDATEN

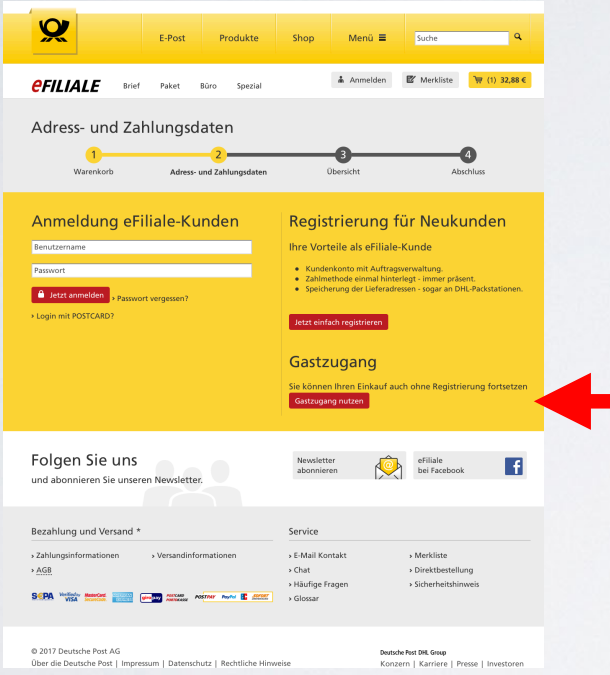

• Wähle den Gastzugang • Du brauchst keine Rechnung. Das spart die Eingabe deiner Adressdaten. Wähle die

> **A** Anmelden **E** Merkliste  $\overline{$ <del></del> (1) 32,88 € *CFILIALE* Brief Paket Büro Spezial Zahlungsart.Adress- und Zahlungsdaten  $\sqrt{1}$  $\bullet$ Warenkorb Adress- und Zahlungsdaten Übersicht Abschluss Rechnungsanschrift n Ich benötige keine Rechnung per E-Mail oder per Post und gebe daher keine Rechnungsadresse an (nachträgliche Rechnungserstellung nicht möglich). E-Mail \* baecker.ioachim@ibsurvey.de □ Ja, ich möchte den E-Mail-Newsletter der Deutschen Post AG mit aktuellen Angeboten, Rabatten und Informationen zu Postprodukten und -dienstleistungen erhalten. Den Bezug kann ich jederzeit beenden. Ich bin damit einverstanden, dass der Newsletter individuell auf meine Interesser abgestimmt wird und gestatte der Deutschen Post AG zu diesem Zweck die > hier beschriebene Verarbeitung meiner Daten. Diese Einwilligung kann ich jederzeit widerrufer Zahlungsdaten O Portokasse  $\bullet$  $\bullet$  *Vraditharts* Sie bezahlen in einem Online Shop der Deutschen Post AG mit Sitz in Deutschland. Die Zahlung wird im Auftrag der Deutschen Post Zahlungsdienste GmbH, Deutschland (DPZ) durch die EVO Payments International GmbH, Deutschland (EVO Payments) abgewickelt. Dazu werden Sie nach Bestätigung ihres Warenkorbs auf eine Webseite der EVO Payments weitergeleitet. Die Erhebung und Verarbeitung ihrer Daten bie hach bestängung ihres wareholds auf eine webseite der EVO rayments weitergeiertet. Die Ernebung und verarbeitung ihrer De<br>ten unterliegt wie die Durchführung der Zahlung den aktuellen Sicherheitsanforderungen der K daten werden ausschließlich durch einen Zahlungsdienstleister unter Beachtung der PCI-DSS Regularien gespeichert Tipp: Sie können Ihren Kreditkartentyp speichern und künftig für alle Aufträge nutzen! Melden Sie sich dazu bitte im Shop an PLO DAVIAENTE AARRENGERING *Morified* by

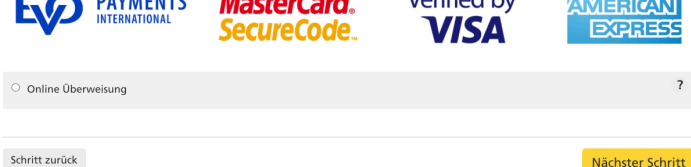

### BEZAHLEN

• Kreditkarte geht immer. Nicht alle Banken unterstützen die Online-Überweisung

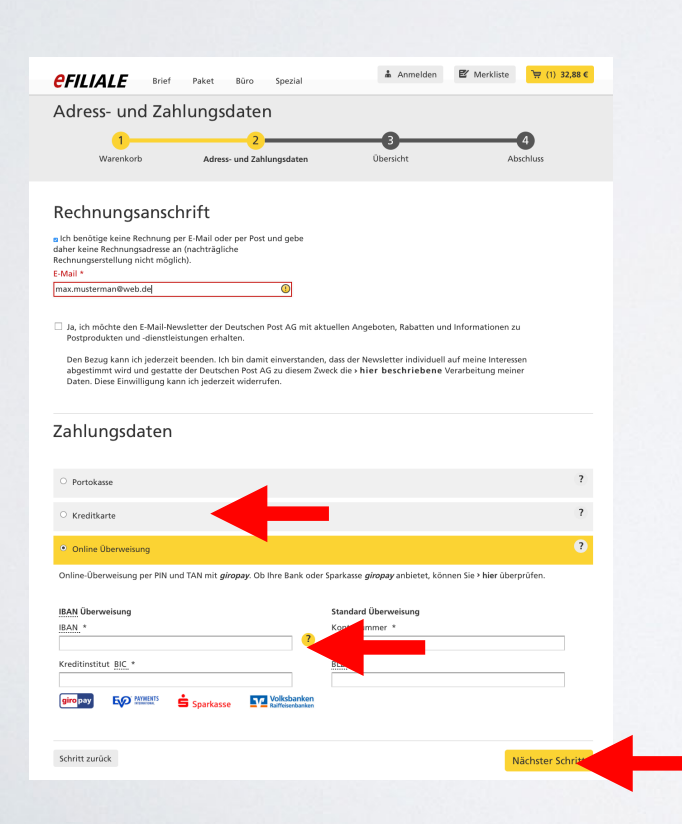

• Prüfen. Wenn ok, "Jetzt kaufen"

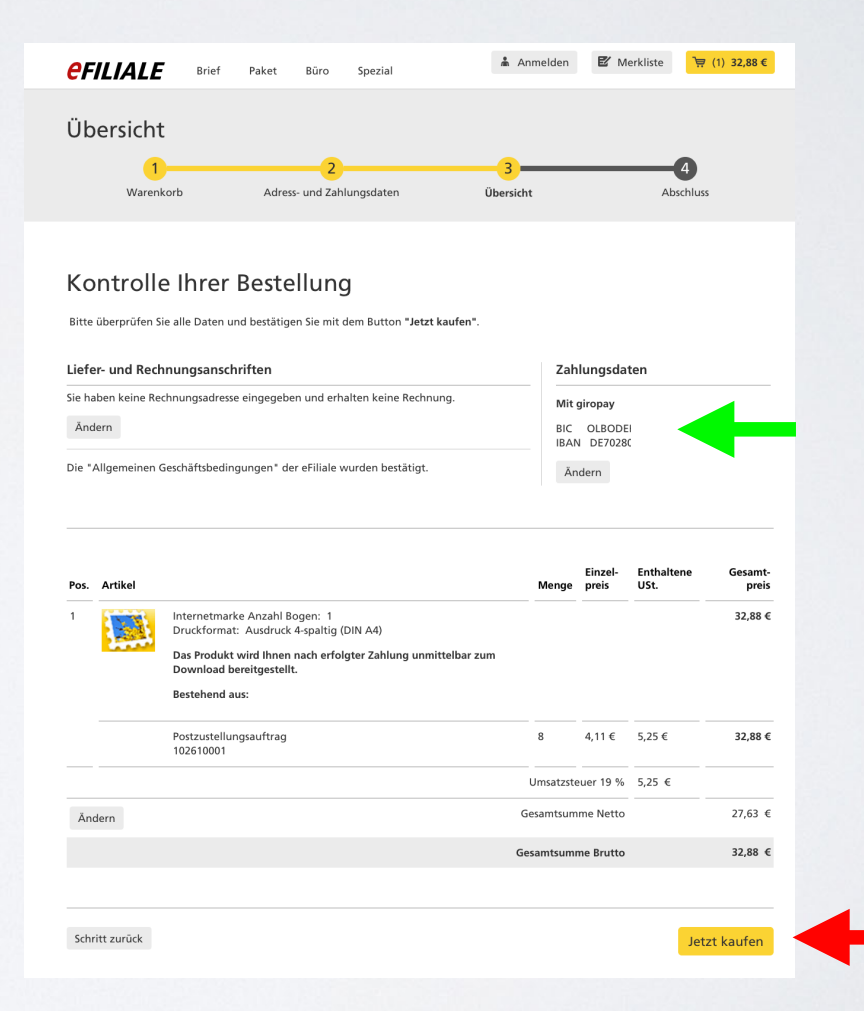

# GEKAUFT UND SCHON DA

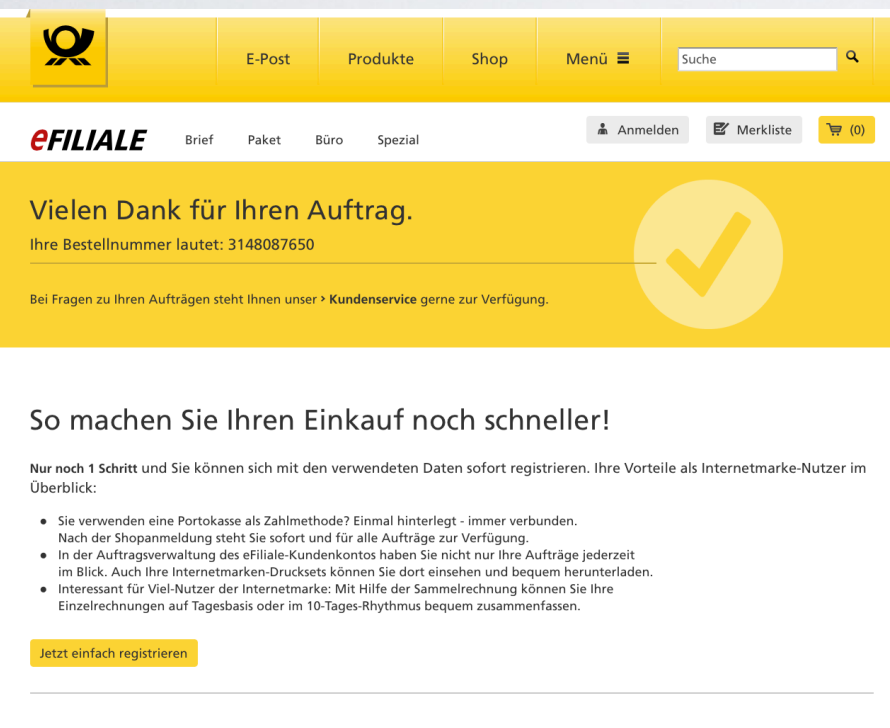

Details zur Internetmarke

Die Internetmarken stehen jetzt für den Ausdruck zum Download bereit. Bitte betätigen Sie den Download-Button

**V** Internetmarken herunterlader

Sie erhalten den Link zum Herunterladen Ihrer Internetmarken zusätzlich in Ihrer Auftragsbestätigungs-E-Mail

• Internetmarken laden: • Schon da: werden sofort auf den Bildschirm geschickt.

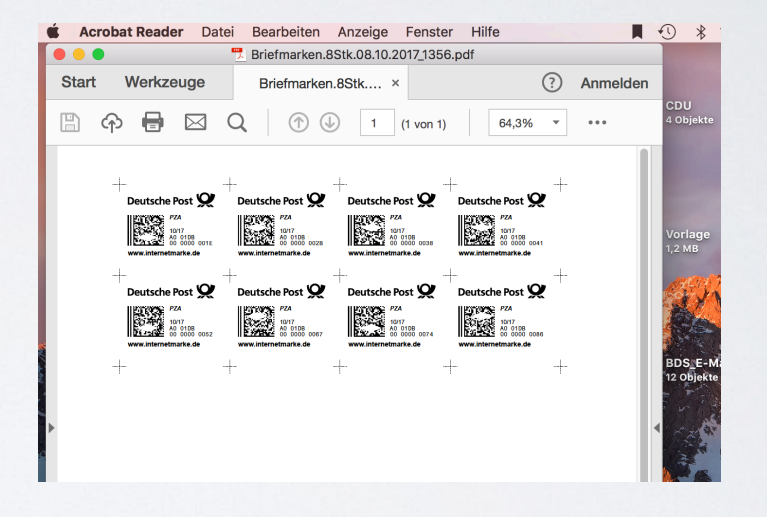

• Und du bekommst noch eine E-Mail, über die du die Marken auch zum Druck abrufen kannst.